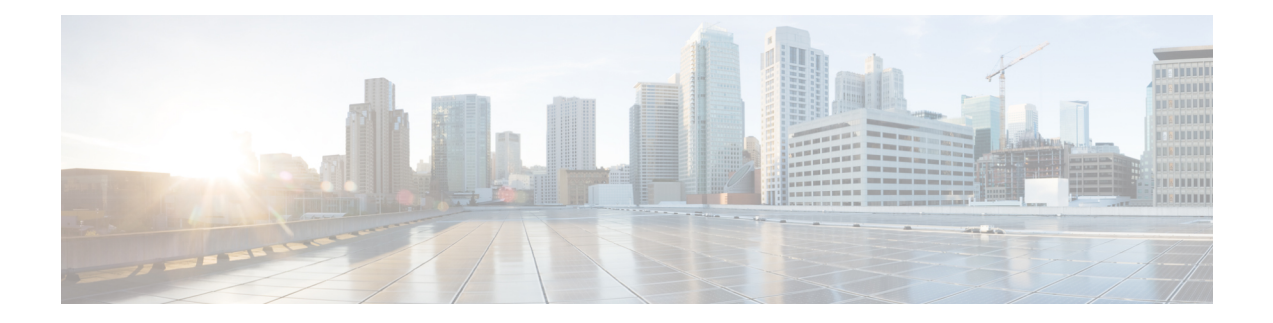

# **Start Up Configuration of the Cisco cBR Router**

This document describes the basic start up configuration tasks that must be completed on a Cisco cBR Series Converged Broadband Router.

- [Prerequisites](#page-1-0) for Configuring the Cisco CMTS, on page 2
- Booting and [Logging](#page-2-0) onto the Cisco CMTS , on page 3
- First Time Boot Up with [ROMMON,](#page-2-1) on page 3
- [Configuration](#page-3-0) Register, on page 4
- Setting [Environment](#page-4-0) Variables, on page 5
- Unsetting [Environment](#page-4-1) Variables, on page 5
- [Booting](#page-5-0) from the TFTP on the Cisco cBR, on page 6
- Listing [Supported](#page-5-1) Devices, on page 6
- [Booting](#page-6-0) from the Device on the Cisco cBR, on page 7
- Setting [AUTOBOOT](#page-6-1) image in ROMMON, on page 7
- Verifying the [ROMMON](#page-7-0) Version, on page 8
- [Resetting](#page-8-0) the Cisco cBR, on page 9
- [Configuring](#page-8-1) PTP, on page 9
- File [Systems,](#page-15-0) on page 16
- [Verification](#page-16-0) of Hardware Bring Up, on page 17
- Gigabit Ethernet [Management](#page-24-0) Interface Overview, on page 25
- Gigabit Ethernet Port [Numbering,](#page-24-1) on page 25
- IP Address Handling in ROMMON and the [Management](#page-24-2) Ethernet Port, on page 25
- Gigabit Ethernet [Management](#page-25-0) Interface VRF, on page 26
- Common Ethernet [Management](#page-25-1) Tasks, on page 26
- Viewing the VRF [Configuration,](#page-25-2) on page 26
- Setting a Default Route in the [Management](#page-26-0) Ethernet Interface VRF, on page 27
- Setting the [Management](#page-26-1) Ethernet IP Address, on page 27
- Telnetting over the [Management](#page-26-2) Ethernet Interface, on page 27
- Pinging over the [Management](#page-26-3) Ethernet Interface, on page 27
- Copy [Using](#page-27-0) TFTP or FTP, on page 28
- NTP [Server,](#page-27-1) on page 28
- [SYSLOG](#page-27-2) Server, on page 28
- [SNMP-Related](#page-27-3) Services, on page 28
- Domain Name [Assignment,](#page-27-4) on page 28
- DNS [service,](#page-28-0) on page 29
- RADIUS or [TACACS+](#page-28-1) Server, on page 29
- VTY lines with [ACL,](#page-28-2) on page 29
- Configuring the AUX Port for Network [Management](#page-28-3) , on page 29
- [Preprovisioning](#page-29-0) the Supervisor in the Cisco cBR Chassis, on page 30
- Configuring the Gigabit Ethernet Interface for Network [Management,](#page-29-1) on page 30
- [Configuring](#page-30-0) the DTI Port on the Supervisor PIC, on page 31
- Configuring the TenGigabit Ethernet Interface for Network [Management](#page-31-0) , on page 32
- [Connecting](#page-32-0) the New Router to the Network , on page 33
- Setting Password [Protection](#page-33-0) on the Cisco CMTS, on page 34
- [Recovering](#page-33-1) Lost Password on the Cisco CMTS, on page 34
- Saving Your [Configuration](#page-35-0) Settings, on page 36
- Reviewing Your Settings and [Configurations,](#page-36-0) on page 37
- Recovering [Unresponsive](#page-36-1) Modems, on page 37

### <span id="page-1-0"></span>**Prerequisites for Configuring the Cisco CMTS**

Complete these prerequisite steps before you power on and configure the Cisco CMTS:

- Ensure that your network supports reliable broadband data transmission. Your plant must be swept, balanced, and certified based on National Television Standards Committee (NTSC) or appropriate international cable plant recommendations. Ensure your plant meets all Data-over-Cable Service Interface Specifications (DOCSIS) downstream and upstream radio frequency (RF) requirements.
- Ensure that your Cisco CMTS is installed according to the instructions in the hardware installation guide available on Cisco.com.
- Ensure that all other required headend or distribution hub routing and network interface equipment is installed, configured, and operational (based on the supported services). This includes:
	- All routers
	- Servers ( Dynamic Host Configuration Protocol (DHCP) servers, Trivial File Transfer Protocol ( TFTP) servers, and time-of-day (ToD) servers)
	- Network management systems
	- Other configuration or billing systems
- Ensure that DHCP and DOCSIS configuration files have been created and pushed to appropriate servers so that each CM, when initialized, can:
	- Transmit a DHCP request
	- Receive an IP address
	- Obtain TFTP and ToD server addresses
	- Download a DOCSIS configuration file (or updated software image if using Cisco uBR924 cable access routers or Cisco uBR910 cable data service units (DSUs) in your network)
- Ensure that customer premises equipment (CPE)—CMs or set-top boxes (STBs), PCs, telephones, or facsimile machines—meet requirements for your network and service offerings.
- Be familiar with your channel plan to assign appropriate frequencies. Outline your strategies for setting up bundling, if applicable to your headend or distribution hub. As appropriate, obtain:
	- Passwords
	- IP addresses
	- Subnet masks

• Device names

After these prerequisites are met, you are ready to configure the Cisco CMTS. This includes, at a minimum:

- Configuring a host name and password for the Cisco CMTS
- Configuring the CMTS to support IP over the cable plant and network backbone

```
\mathscr{P}
```

```
Note
```
If you plan to use service-class-based provisioning, the service classes must be configured at the CMTS before CMs attempt to make a connection.

Do not configure the **logging event link-status** command during system initialization. It may take long time or even stop the standby SUP from booting up. **Note**

# <span id="page-2-0"></span>**Booting and Logging onto the Cisco CMTS**

The Cisco CMTS is administered using the Cisco command interpreter, called the EXEC. You must boot and log in to the router before you can enter an EXEC command.

**Step 1** Connect to the console port on the [Supervisor](http://www.cisco.com/c/en/us/td/docs/cable/cbr/installation/guide/b_cbr_install_sup.html#task_72ACF538E3674534A1595B085018A6BC) PIC and the Supervisor card.

**Step 2** Establish a terminal session. You can open terminal application (Hyper Terminal) on a PC as follows:

- a) Connect using: Direct to Com 1
- b) Set bits per second:9600
- c) Set data bits: 8
- d) Set parity: none
- e) Set stop bit: 1
- f) Set flow control: none

Type **no** when the following message is displayed:

```
Would you like to enter the initial dialog?[yes]: no
Router>
```
### <span id="page-2-1"></span>**First Time Boot Up with ROMMON**

The Cisco cBR-8 boots up with ROMMON on the console with 9600 baud default configuration. It boots image either from TFTP or from local device. Local devices supported include the bootflash and USB.

Example of the boot up display:

```
Initializing Hardware ...ˇ
```

```
System Bootstrap, Version 15.5(2r)S, RELEASE SOFTWARE
Copyright (c) 1994-2015 by cisco Systems, Inc.
Current image running: Boot ROM0
Last reset cause: PowerOn
CPUID: 0x000206d7
UCODE: 0x00000710_00000000
Viper version register: 0x14121111
Set Chassis Type to 13RU
Cisco cBR-8 platform with 50331648 Kbytes of main memory
rommon 1 >
```
#### <span id="page-3-0"></span>**Configuration Register**

The **confreg** ROMMON command displays the configuration and allows modification of the settings.

```
rommon > confreg
          Configuration Summary
   (Virtual Configuration Register: 0x0)
enabled are:
 [ 0 ] break/abort has effect
 [ 1 ] console baud: 9600
boot: ...... the ROM Monitor
do you wish to change the configuration? y/n [n]: y
enable "diagnostic mode"? y/n [n]:
enable "use net in IP bcast address"? y/n [n]:
enable "load rom after netboot fails"? y/n [n]:
enable "use all zero broadcast"? y/n [n]:
disable "break/abort has effect"? y/n [n]:
enable "ignore system config info"? y/n [n]:
change console baud rate? y/n [n]:
change the boot characteristics? y/n [n]:
          Configuration Summary
   (Virtual Configuration Register: 0x0)
enabled are:
 [ 0 ] break/abort has effect
 [ 1 ] console baud: 9600
boot: ...... the ROM Monitor
do you wish to change the configuration? y/n [n]:
Console baud rate options:
change console baud rate? y/n [n]: y
0=9600, 1=4800, 2=1200, 3=2400, 4=19200, 5=38400, 6=57600, 7=115200
enter rate [0]:
Boot characteristics options:
change the boot characteristics? y/n [n]: y
enter to boot:
0 = ROM Monitor
1 = the boot helper image
2-15 = boot system
 [0]:
```
#### <span id="page-4-0"></span>**Setting Environment Variables**

#### **No Environment variables are required to boot the Cisco IOS-XE image**.

There are variables set by default. The ROMMON command **set** displays the default variables.

```
rommon > set
PS1=rommon ! >
? = 0rommon >
```
To set a variable, the format is VARIABLE="value".

The**set** command displays the new variable and the **sync** command saves the variable to NVRAM.

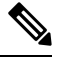

**Note** If the variable value has a space in between, specify the value within quotes.

```
rommon > set
PS1=rommon ! >
? = 0rommon > IP_ADDRESS=1.2.3.4
rommon > IP_SUBNET_MASK=255.255.255.128
rommon > DEFAULT_GATEWAY=1.2.9.10
rommon > TFTP_SERVER=1.2.3.6
rommon > sync
```
### <span id="page-4-1"></span>**Unsetting Environment Variables**

The**unset** ROMMON command removesthe Environment variables and the **sync** command savesthe variable to NVRAM.

```
rommon 1 > set
PS1=rommon ! >
? = 0BSI=0BOOT=bootflash:cbrsup-adventerprisek9.SSA.bin,12;
RANDOM_NUM=1357042312
RET_2_RTS=17:45:06 PDT Sat Dec 31 2011
RET_2_RCALTS=1325378706
rommon 2 > unset BOOT
rommon 3 > sync
rommon 4 > set
PS1=rommon ! >
? = 0BST=0RANDOM_NUM=1357042312
RET_2_RTS=17:45:06 PDT Sat Dec 31 2011
RET_2_RCALTS=1325378706
rommon 5 >
```
#### <span id="page-5-0"></span>**Booting from the TFTP on the Cisco cBR**

ROMMON boots up with default environment variables. The BinOS image is booted up from TFTP over the management port. This requires a minimum set of environment variables: IP\_ADDRESS, IP\_SUBNET\_MASK, DEFAULT\_GATEWAY, and TFTP\_SERVER.

**Step 1** Type the set command and define the required environment variables.

```
rommon > set
PS1=rommon ! >
? = 0rommon > IP_ADDRESS=1.2.3.4
rommon > IP_SUBNET_MASK=255.255.255.128
rommon > DEFAULT_GATEWAY=1.2.9.10
rommon > TFTP_SERVER=1.2.3.6
rommon > sync
```
**Step 2** Type the **sync** command to save the variables to NVRAM.

rommon 6 > **sync**

**Step 3** Type the **boot** command to load the image.

rommon 7 > **boot tftp:/tftpboot/username/cbrsup-universalk9.SSA.bin**

```
IP_ADDRESS: 1.2.3.4
      IP_SUBNET_MASK: 255.255.255.128
     DEFAULT GATEWAY: 1.2.9.10
        TFTP SERVER: 1.2.3.6
          TFTP_FILE: /tftpboot/username/cbrsup-universalk9.SSA.bin
       TFTP_MACADDR: c4:14:3c:17:e8:00
       TFTP_VERBOSE: Progress
   TFTP_RETRY_COUNT: 18
       TFTP_TIMEOUT: 7200
      TFTP_CHECKSUM: Yes
         ETHER_PORT: 2
   ETHER_SPEED_MODE: Auto Detect
link up........
Receiving /tftpboot/username/cbrsup-universalk9.SSA.bin from 172.19.211.47
!!!!!!!!!!!!!!!!!!!!!!!!!!!!!!!!!!!!!!!!!!!!!!!!!!!!!!!!!!!!!!!
```
### <span id="page-5-1"></span>**Listing Supported Devices**

The **dev** command lists the devices supported on the router.

```
rommon 1 > dev
Devices in device table:
       id name
 harddisk: Internal hard disk
bootflash: Internal flash drive
    usb0: External USB drive 0
```
Ш

```
usb1: External USB drive 1
rommon 2 >
```
#### <span id="page-6-0"></span>**Booting from the Device on the Cisco cBR**

```
Step 1 Type the dir bootflash: command.
        rommon > dir bootflash:
        File System: EXT2/EXT3
        12 691955580 -rw-r--r-- cbrsup-xe315.SSA.bin
        45 83475 -rw-r--r-- reload.log.20120103004502
Step 2 Type the boot bootflash:imagename command.
```

```
rommon > boot bootflash:cbrsup-xe315.bin
File size is 0x293e67bc
Located cbrsup-xe315.bin
Image size 691955644 inode num 145153, bks cnt 168935 blk size 8*512
#######################################################################
```
### <span id="page-6-1"></span>**Setting AUTOBOOT image in ROMMON**

To set AUTOBOOT of an image from bootflash:, add the Environment Variable BOOT and then change the configuration register boot characteristics to boot and reset the system.

**Step 1** Type the **boot=bootflash:***imagename* command to load the image.

```
rommon > BOOT=bootflash:cbrsup-xe315-20150131.bin
```
**Step 2** Type the **sync** command to copy the variables to NVRAM.

```
rommon > sync
```
**Step 3** Type the **confreg** command to configure and modify the settings.

```
rommon > confreg
          Configuration Summary
   (Virtual Configuration Register: 0x0)
enabled are:
 [ 0 ] break/abort has effect
 [ 1 ] console baud: 9600
boot: ...... the ROM Monitor
do you wish to change the configuration? y/n [n]: y
enable "diagnostic mode"? y/n [n]:
enable "use net in IP bcast address"? y/n [n]:
enable "load rom after netboot fails"? y/n [n]:
enable "use all zero broadcast"? y/n [n]:
```
disable "break/abort has effect"? y/n [n]: enable "ignore system config info"?  $y/n$  [n]: change console baud rate? y/n [n]: n change the boot characteristics? y/n [n]: **y** enter to boot: 0 = ROM Monitor  $1 =$  the boot helper image  $2-15$  = boot system [0]: 2 Configuration Summary (Virtual Configuration Register: 0x2) enabled are: [ 0 ] break/abort has effect [ 1 ] console baud: 9600 boot: ...... image specified by the boot system commands or default to: cisco2-Cisco cBR-8 do you wish to change the configuration? y/n [n]: You must reset or power cycle for new config to take effect **Step 4** Type the **reset** command for the new configuration to take effect. rommon > **reset**

**What to do next**

### <span id="page-7-0"></span>**Verifying the ROMMON Version**

Use the **showmon** command to display the version of ROMMON.

```
rommon > showmon
Current image running (0/1): Boot ROM0
System Bootstrap, Version 15.5(2r)S, RELEASE SOFTWARE
Copyright (c) 1994-2015 by cisco Systems, Inc.
```

```
Viper version register: 0x14121111
rommon >
```
#### **Table 1: Feature History**

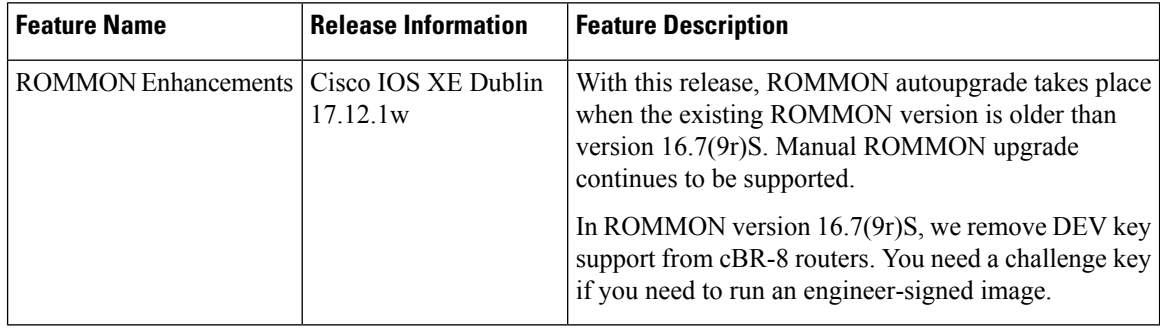

#### **Running Private Cisco IOS XE Images**

Use the **devkey** command to get the one-time token. The Cisco support team can use that token to generate the Dev Keys(same as Dev Mode).

```
rommon 1 > devkey
E7B06AE8877E3421
```
Once the Dev Keys are available, configure the Dev Keys in the ROMMON prompt.

```
rommon 2 > DEVKEY0=AE079099BADAEA16C731A667A57BC06D32586C2767631965C607C4842F62F20E
rommon 3 > DEVKEY1=3E926BB3EE3163C805AD908305C5118E3A1F7964BE400240B7850EAFC9773C6F
rommon 4 > DEVKEY2=D9353C68B75EF526957D95E773A8E680AEE81E7C1DFCC2A56F2AF1B257B075CA
rommon 5 > DEVKEY3=07E48CFF98697CEA4129AF04894C7BC160DB552152B4A05210674CA38F08B247
rommon 7 > DEVKEY4=E4D29277DC246F0427D711360E36B193BB9D2969F0B42EF5EE5019E7C80E0535
rommon 8 > DEVKEY5=D45CC1D9B50FED89B17D1674938F9BD7AE1F10F23A46EB95FED5F5593D717F46
rommon 9 > DEVKEY6=2778650684521852B0EFA3B5D95F92A3729F3A99645B802ACA781AA243BFC965
rommon 10> DEVKEY7=F5FA33BC31755EAD97EC376509D52FE89D397B119CE59D26EE310E0DF562003B
```
After setting the Dev Key, you can only boot a private IOS image **once**.

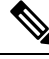

Saving tokens in the ROMMON environment does not work. It is necessary to generate the token every time a private image needs to run. **Note**

### <span id="page-8-0"></span>**Resetting the Cisco cBR**

Use the **reset** command to soft reset the Supervisor.

```
rommon > reset
Resetting .......
Initializing Hardware ...ˇ
System Bootstrap, Version 15.5(2r)S, RELEASE SOFTWARE
Copyright (c) 1994-2015 by cisco Systems, Inc.
Current image running: Boot ROM0
Last reset cause: LocalSoftware
CPUID: 0x000206d7
UCODE: 0x00000710_00000000
Viper version register: 0x14121111
Set Chassis Type to 13RU
Cisco cBR-8 platform with 50331648 Kbytes of main memory
rommon >
```
#### <span id="page-8-1"></span>**Configuring PTP**

The Cisco cBR supports Precision Time Protocol (PTP) boundary or ordinary clock (OC) subordinate mode when connected to the Ethernet ports of the DPIC card or Supervisor PIC card. This topic provides you with a an overview ofPTP, configuration options, commandsto verify the configuration settings, and configuration examples.

Cisco cBR supports DPIC PTP subordinate configuration with the following restraints:

- Only subordinate mode is supported.
- Only one-step timestamping is supported

#### **Overview of PTP**

Precision Time Protocol (PTP) is a packet-based two-way message exchange protocol for synchronizing clocks between nodes in a network, thus providing an accurate time distribution over a network. PTP support is based on the IEEE 1588-2008 standard.

IEEE Standard 1588-2008 defines a method for distributing time around a network using the Precision Time Protocol (PTP) version 2. IEEE 1588-2008 is designed to provide precise timing and synchronization over packet-based Ethernet infrastructures without layer-1 support along the clocking path. PTP ensures that the best available clock is selected as the source of time (the grandmaster clock) for the network and that other clocks in the network are synchronized to the grandmaster.

PTP consists of two parts:

- The port state machine and the best primary clock algorithm: Provides a method to determine which ports in the network run as primary (providing time to other clocks to the network), which runs as subordinate (receiving time from other clocks in the network), and which are passive (neither primary nor subordinate).
- Mechanisms for subordinate ports to calculate the difference between the time of their own clocks and the time of their primary clock. To calculate the differences, PTP uses delay request and response mechanism and a peer delay mechanism.

An overview of clock synchronization is explained.

#### **Figure 1: Clock Synchronization**

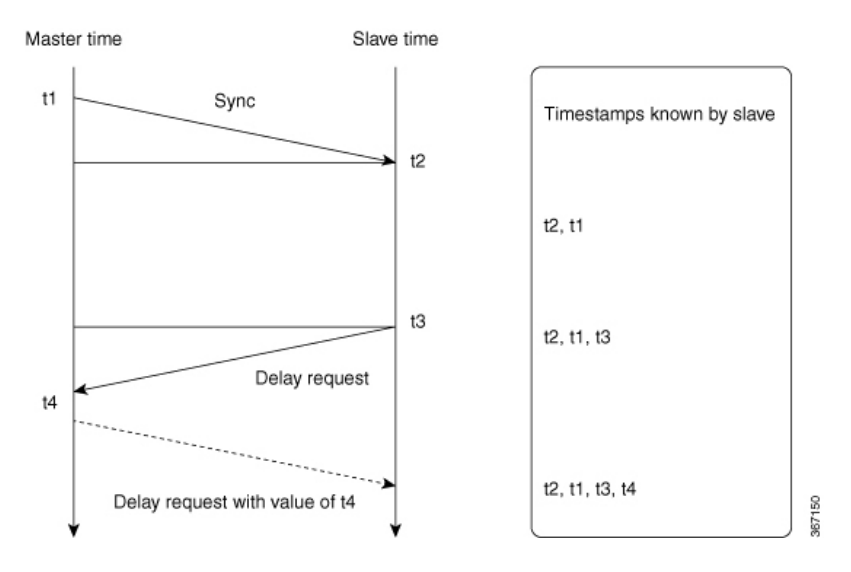

After the primary-subordinate clock hierarchy is established, the clock synchronization process starts. The message exchange occurs in this sequence:

- **1.** The primary clock sends a  $s_{\text{ync}}$  message. The time at which the  $s_{\text{ync}}$  message leaves the primary is time-stamped as  $t1$ .
- **2.** The subordinate clock receives the  $\text{sync}$  message and is time-stamped as  $\text{t2}$ .
- **3.** The subordinate sends the  $\text{Delay}$  request, which is time-stamped as  $\text{£}$  when it leaves the subordinate, and as  $t_4$  when the primary receives it.
- **4.** The primary responds with a  $\text{Delay}$  request that contains the time stamp  $\text{t4}$ .

PTP employs a hierarchy of clock types to ensure that precise timing and synchronization is maintained between the source and the numerous PTP clients that are distributed throughout the network. The types of clock are the following:

• Grandmaster clock

This clock is the highest-ranking clock within its PTP domain. PTP grandmasters can be deployed as either standalone devices or as plug-in modules or "blades" that can be integrated into an existing synchronization supply unit (SSU) or building integrated timing supply (BITS) shelf. Grandmasters are the primary reference source (PRS) for all other PTP elements within their PTP domain.

• Primary clock

The PTP primary has a precise clock, from a PRC or GPS. This clock drives the timestamp engine to derive accurate timestamps. The primary hosts PTP sessions with several subordinates.

• Subordinate clock

The subordinate is a network element that can recover the (Frequency and phase) clock from the timestamps that are obtained by messages that are exchanged with the PTP primary clock.

• Boundary clock

The Boundary clock acts as both PTP primary and subordinate. It is a subordinate to a grandmaster and derive the reference from the grandmaster. It then starts its own PTP sessions with several downstream subordinates. The advantage of placing a boundary clock is that it mitigates the number of network hops and resulting delays that occur in the packet network between the grandmaster and subordinates.

• Transparent clock

They maintain precise internal clocking by measuring the exact time difference between the packet entry and exit and the correction field of PTP packet is updated accordingly. Hence, the delay that is introduced by the node will not affect the PTP subordinate.

#### **PTP on Supervisor 250 Interfaces**

Cisco cBR functions as a PTP subordinate when it has Supervisor 250 (CBR-SUP-250G) ports that are combined to form a port channel with an IPv6 address.

In this scenario, the Cisco cBR router locks with the remote PTP server which is also configured with an IPv6 address, through the port channel.

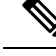

**Note**

You can configure a maximum of two clock sources for PTP. If you confiigure three or more clock sources, the *ptpd\_mcp\_rp* process crashes when the PTP reaches the *PHASE ALIGNED* state.

#### **Configure PTP Subordinate Through DPIC**

#### **Before you begin**

You can configure PTP ports on Cisco cBR through the DPIC.

Configure the PTP subordinate using one of the following options:

• Subordinate mode with single source

```
config terminal
ptp clock ordinary domain <domain id>
servo tracking-type R-DTI
clock-port <name> slave
 delay-req interval < Interval>
 sync interval < Interval>
 sync one-step
 transport <ipv4/ipv6> unicast interface <loopback name> negotiation
clock source <clock ip>
```
• Subordinate mode with single source with profile G8275.2

```
config terminal
  ptp clock ordinary domain <domain id>
  servo tracking-type R-DTI
  clock-port <name> slave profile g8275.2
  delay-req interval < Interval>
  sync interval < Interval>
  sync one-step
  transport <ipv4/ipv6> unicast interface <loopback name> negotiation
  clock source <clock ip>
```
#### • Subordinate mode with multiple clock source

```
config t
ptp clock ordinary domain <domain id>
 servo tracking-type R-DTI
 clock-port <name> slave
 delay-req interval < Interval>
  sync interval < Interval>
  sync one-step
  transport <ipv4/ipv6> unicast interface <loopback name> negotiation
  clock source <clock ip>
  clock source <clock ip> <local priority>
```
• Subordinate mode with multiple clock source with profile G8275.2

```
config t
ptp clock boundary domain <domain id>
 servo tracking-type R-DTI
 clock-port <name> profile g8275.2
  delay-req interval < Interval>
  sync interval < Interval>
  sync one-step
   transport ipv6 unicast interface <loopback name> negotiation
```

```
clock source <clock ip>
clock-port <name> profile g8275.2
delay-req interval < Interval>
sync interval < Interval>
 sync one-step
 transport ipv6 unicast interface <loopback name> negotiation
 clock source <clock ip>
```
#### **Configure Cisco cBR as PTP Subordinate**

You can configure the Cisco cBR router to function as a PTP subordinate. The cBR router must have Supervisor 250 cards with an IPv6 port channel. Use the following sample commands to configure the router.

**Step 1** Configure a port-channel on the Cisco cBR router using the following sample command:

```
router#config port-channel 16
        cmts.config('''
            interface port-channel 16
            ip address %s 255.255.255.0
            ipv6 address %s/64
           no shut
        ''' % (ipaddr portchannel, ipaddr portchannel ipv6))
```
**Step 2** Configure the two ports that belong to this port-channel using the following sample command:

For example, you can configure one port on SUP-A and another port on SUP-B:

```
router#config port
        cmts.config('''
            interface %s
            channel-group 16
            no shut
         ''' % cbr1588_mainint)
```
Configure the port-channel on the peer switch using the commands in Step 1.

```
Step 3 Configure PTP on Cisco cBR using the following sample command:
```

```
router#sh run | sec ptp
ptp clock ordinary domain 55
servo tracking-type R-DTI
clock-port dp-ptp slave
 delay-req interval -4
  sync interval -5
  sync one-step
  transport ipv6 unicast interface Lo1588 negotiation
  clock source ipv6 2001:10:90:3::93
```
**Step 4** Verify the configuration by pinging the PTP server IPv6 address.

The source is Lo1588 interface.

#### **Verifying PTP Subordinate Configuration**

You can verify the PTP subordinate configuration by going through the following steps.

**Step 1** Verify the PTP configuration by running the **show run | se ptp** command.

#### **Example:**

```
router# show run | se ptp
ptp clock ordinary domain 55
servo tracking-type R-DTI
clock-port slave-from-903 slave
 delay-req interval -5
 sync interval -5
 sync one-step
 transport ipv4 unicast interface Lo1588 negotiation
 clock source 10.90.3.93
```
**Step 2** To verify the PTP clock working state, use the **show ptp clock running** command.

The state PHASE\_ALIGNED confirms a successful locking.

#### **Example:**

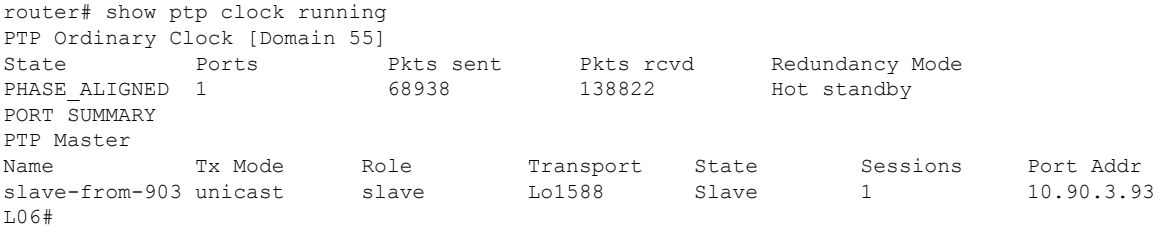

#### **PTP Subordinate Configuration Examples**

The PTP subordinate example configurations are as follows:

• PTP subordinate mode with ipv4

```
config t
ptp clock ordinary domain 0
servo tracking-type R-DTI
clock-port slave-from-903 slave
 delay-req interval -5
 sync interval -5
  sync one-step
  transport ipv4 unicast interface Lo1588 negotiation
  clock source 10.90.3.93
```
• PTP subordinate mode with ipv6

```
config t
ptp clock ordinary domain 0
 servo tracking-type R-DTI
clock-port slave-from-903 slave
  delay-req interval -4
```

```
sync interval -5
sync one-step
transport ipv6 unicast interface Lo1588 negotiation
clock source ipv6 2001:10:90:3::93
```
• PTP subordinate mode with ipv4 with profile G8275.2

```
config t
   ptp clock ordinary domain 55
   servo tracking-type R-DTI
   clock-port slave-from-903 slave profile g8275.2
   delay-req interval -4
    sync interval -5
    sync one-step
    transport ipv4 unicast interface Lo1588 negotiation
    clock source 10.90.3.93
```
• PTP subordinate mode with ipv6 with profile G8275.2

```
config t
ptp clock ordinary domain 55
servo tracking-type R-DTI
clock-port slave-from-903 slave profile g8275.2
delay-req interval -4
sync interval -5
sync one-step
transport ipv6 unicast interface Lo1588 negotiation
clock source ipv6 2001:10:90:3::93
```
• PTP subordinate mode with ipv4 with 2 clock sources

```
config t
ptp clock ordinary domain 0
servo tracking-type R-DTI
clock-port slave-from-903 slave
 delay-req interval -5
 sync interval -5
 sync one-step
  transport ipv4 unicast interface Lo1588 negotiation
  clock source 10.90.3.93
  clock source 10.1.1.1 2
```
• PTP subordinate mode with ipv6 with 2 clock sources and with profile G8275.2

```
config t
ptp clock boundary domain 55
 servo tracking-type R-DTI
clock-port 22 profile g8275.2
 delay-req interval -4
 sync interval -5
 sync one-step
  transport ipv6 unicast interface Lo1588 negotiation
 clock source ipv6 2001:10:90:3::93
clock-port 33 profile g8275.2
 delay-req interval -4
 sync interval -5
 sync one-step
  transport ipv6 unicast interface Lo1588 negotiation
 clock source ipv6 2001:158:158:158::7
```
#### **Feature Information for PTP Subordinate**

Use Cisco Feature Navigator to find information about the platform support and software image support. Cisco Feature Navigator enables you to determine which software images support a specific software release, feature set, or platform. To access Cisco Feature Navigator, go to the https://cfinng.cisco.com/ link. An account on the Cisco.com page is not required.

The following table lists the software release in which a given feature is introduced. Unless noted otherwise, subsequent releases of that software release train also support that feature. **Note**

**Table 2: Feature Information for PTP Subordinate**

| <b>Feature Name</b>                           | <b>Releases</b>               | <b>Feature Information</b>                                                                                       |
|-----------------------------------------------|-------------------------------|----------------------------------------------------------------------------------------------------|
| <b>PTP</b> Subordinate Through<br><b>DPIC</b> | Cisco IOS-XE Release 16.8.1   | This feature was introduced in Cisco<br>IOS-XE Release 16.8.1 on Cisco cBR<br>Series Converged Broadband Router. |
| PTP on Supervisor 250<br><b>Interfaces</b>    | Cisco IOS-XE Amsterdam 17.3.1 | This feature was introduced in Cisco<br>IOS-XE Release 17.3.1 on Cisco cBR<br>Series Converged Broadband Router. |

### <span id="page-15-0"></span>**File Systems**

The Cisco cBR-8 router runs on the Cisco IOS-XE image. Supported file systems include:

- **1.** IOS File System (IFS) in IOS
- **2.** ext2, vfs, jffs2, tmpfs, autofs, and such common file systems in Linux

Features of the File Systems:

- **1.** Both the Harddisk and USB are hot pluggable.
- **2.** Harddisk is not accessible under Rommon.
- **3.** Bootflash and USB disk are accessible under Rommon.
- **4.** The **dir**, **show**, **copy**, **delete**, **mkdir**, **rmdir**, and **fsck** commands are supported for bootflash, harddisk and USB.

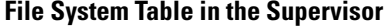

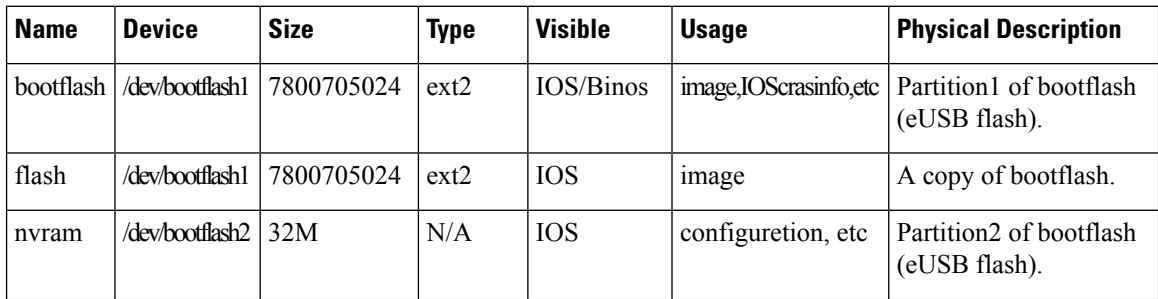

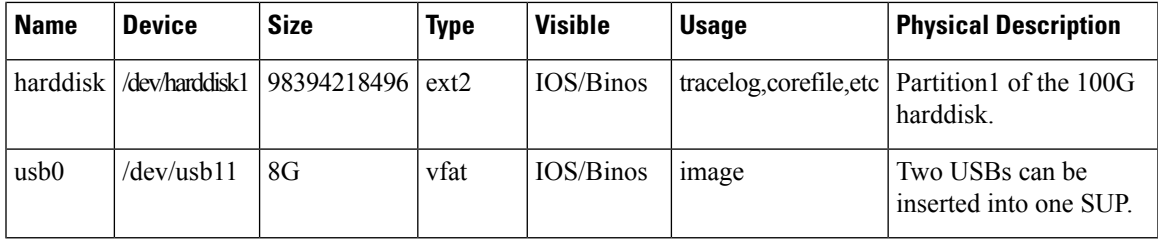

### <span id="page-16-0"></span>**Verification of Hardware Bring Up**

#### **Monitoring the Cisco cBR Chassis Using CLI**

• **show platform**—Verify if the installed cards are in **Ok** or **Inserted** state.

Router# **show platform**

Chassis type: CBR-8-CCAP-CHASS

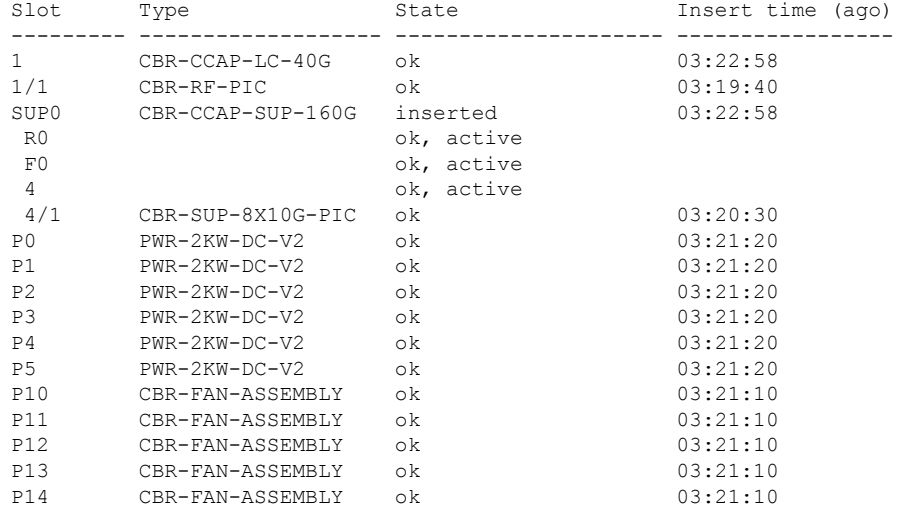

• **show platform hardware slot** *slot* **serdes status**—Verify if all the links are in **locked** state.

Router# **show platform hardware slot F1 serdes status**

```
Slot R1-Link A
 RX link locked
 58-bit scrambler, 20 Gbps
 0 Overruns, 0 Underruns
  0 Reframe, 0 Disparity
  0 Out of band, 0 Illegal control codes
Slot 3-Link A
 RX link locked
  58-bit scrambler, 20 Gbps
 0 Overruns, 0 Underruns
 0 Reframe, 0 Disparity
 0 Out of band, 0 Illegal control codes
Slot 5-Link A
```
RX link locked 58-bit scrambler, 20 Gbps 0 Overruns, 0 Underruns 0 Reframe, 0 Disparity 0 Out of band, 0 Illegal control codes Slot 5-Link B RX link locked 58-bit scrambler, 20 Gbps 0 Overruns, 0 Underruns 0 Reframe, 0 Disparity 0 Out of band, 0 Illegal control codes Slot 5-Link C RX link locked 58-bit scrambler, 20 Gbps 0 Overruns, 0 Underruns 0 Reframe, 0 Disparity 0 Out of band, 0 Illegal control codes Slot 5-Link D RX link locked 58-bit scrambler, 20 Gbps 0 Overruns, 0 Underruns 0 Reframe, 0 Disparity 0 Out of band, 0 Illegal control codes Slot 5-Link E RX link Init 58-bit scrambler, 20 Gbps 0 Overruns, 0 Underruns 0 Reframe, 0 Disparity 0 Out of band, 0 Illegal control codes Slot 5-Link F RX link Init 58-bit scrambler, 20 Gbps 0 Overruns, 0 Underruns 0 Reframe, 0 Disparity 0 Out of band, 0 Illegal control codes Slot 5-Link G RX link Init 58-bit scrambler, 20 Gbps 0 Overruns, 0 Underruns 0 Reframe, 0 Disparity 0 Out of band, 0 Illegal control codes Slot 5-Link H RX link Init 58-bit scrambler, 20 Gbps 0 Overruns, 0 Underruns 0 Reframe, 0 Disparity 0 Out of band, 0 Illegal control codes

• **show environment all**—Verify the environmental status of each FRU after installation.

This command displays the system temperature, voltage, fan, and power supply conditions.

```
Router# show environment all
```
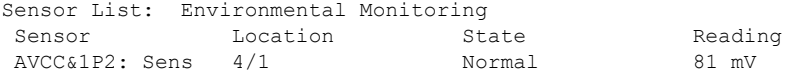

I

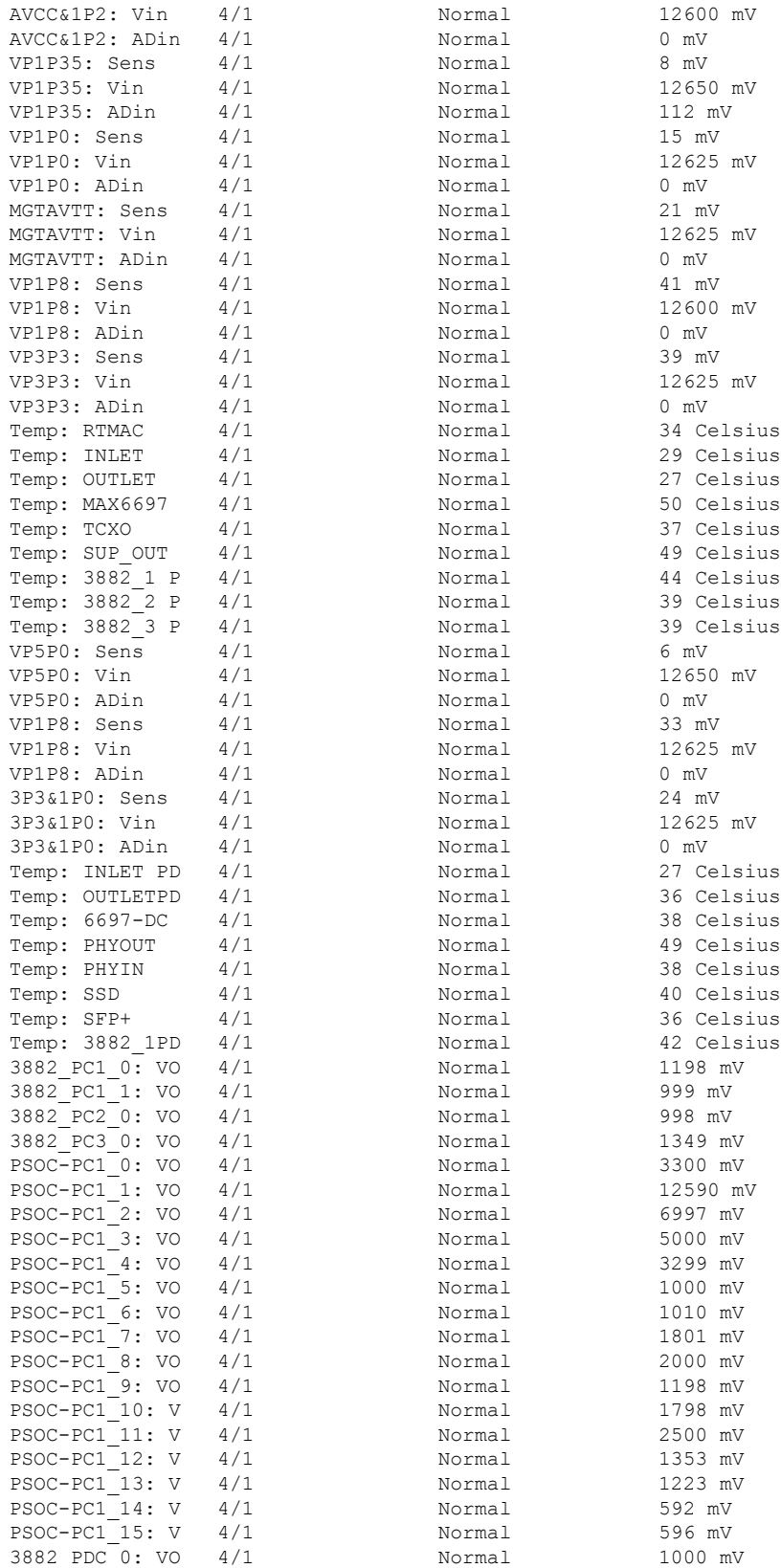

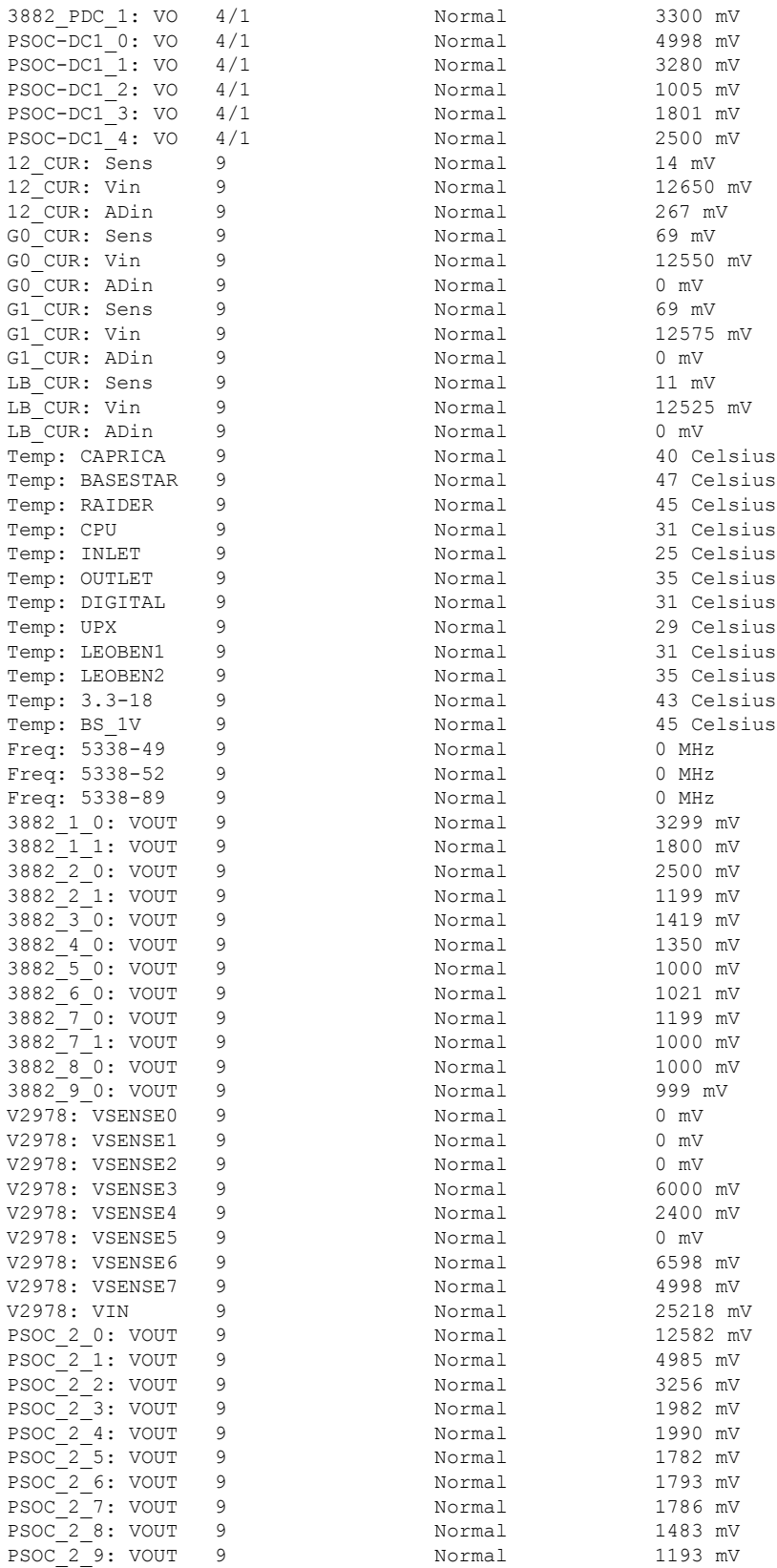

#### **Start Up Configuration of the Cisco cBR Router**

 $\mathbf I$ 

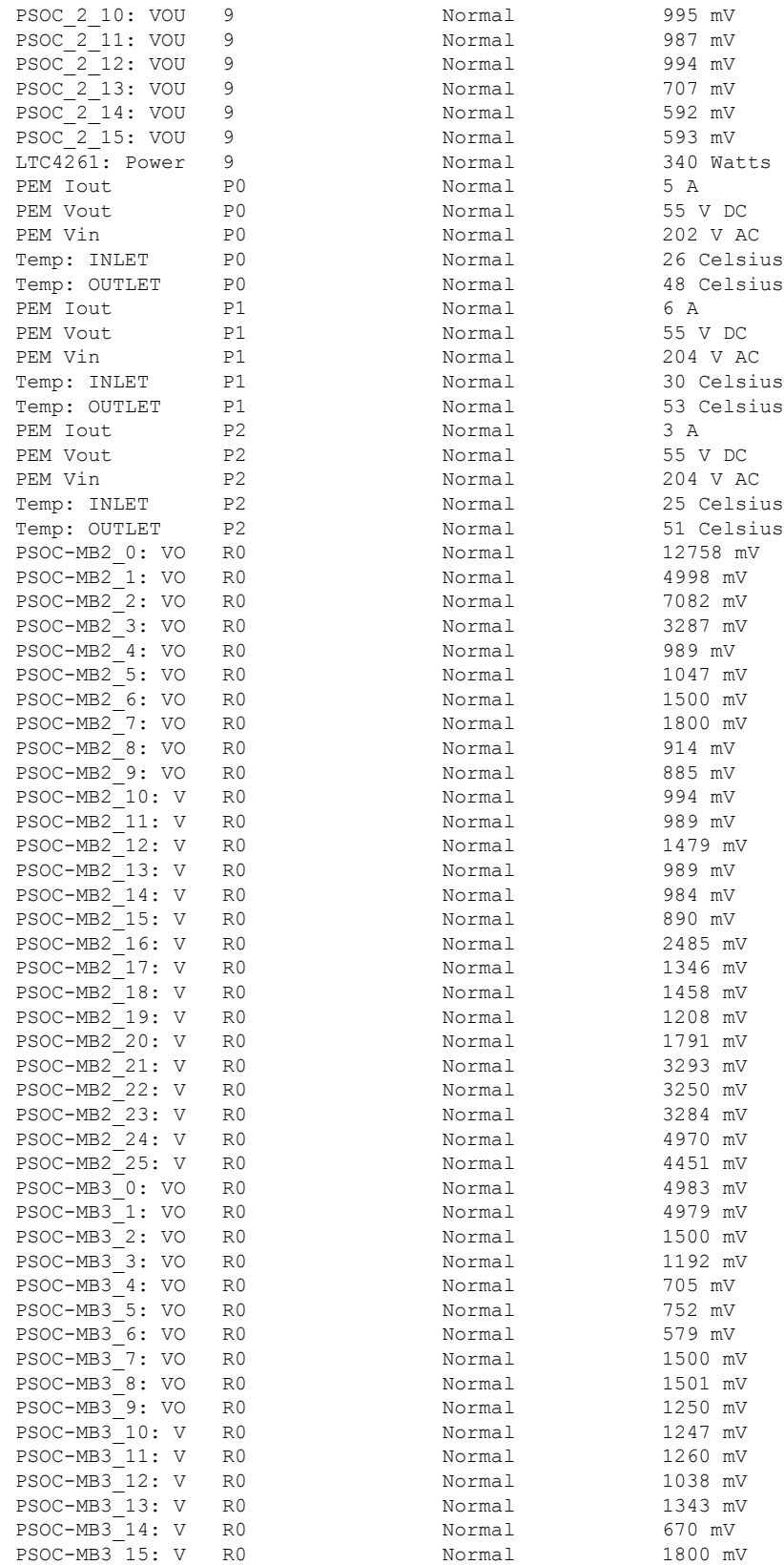

I

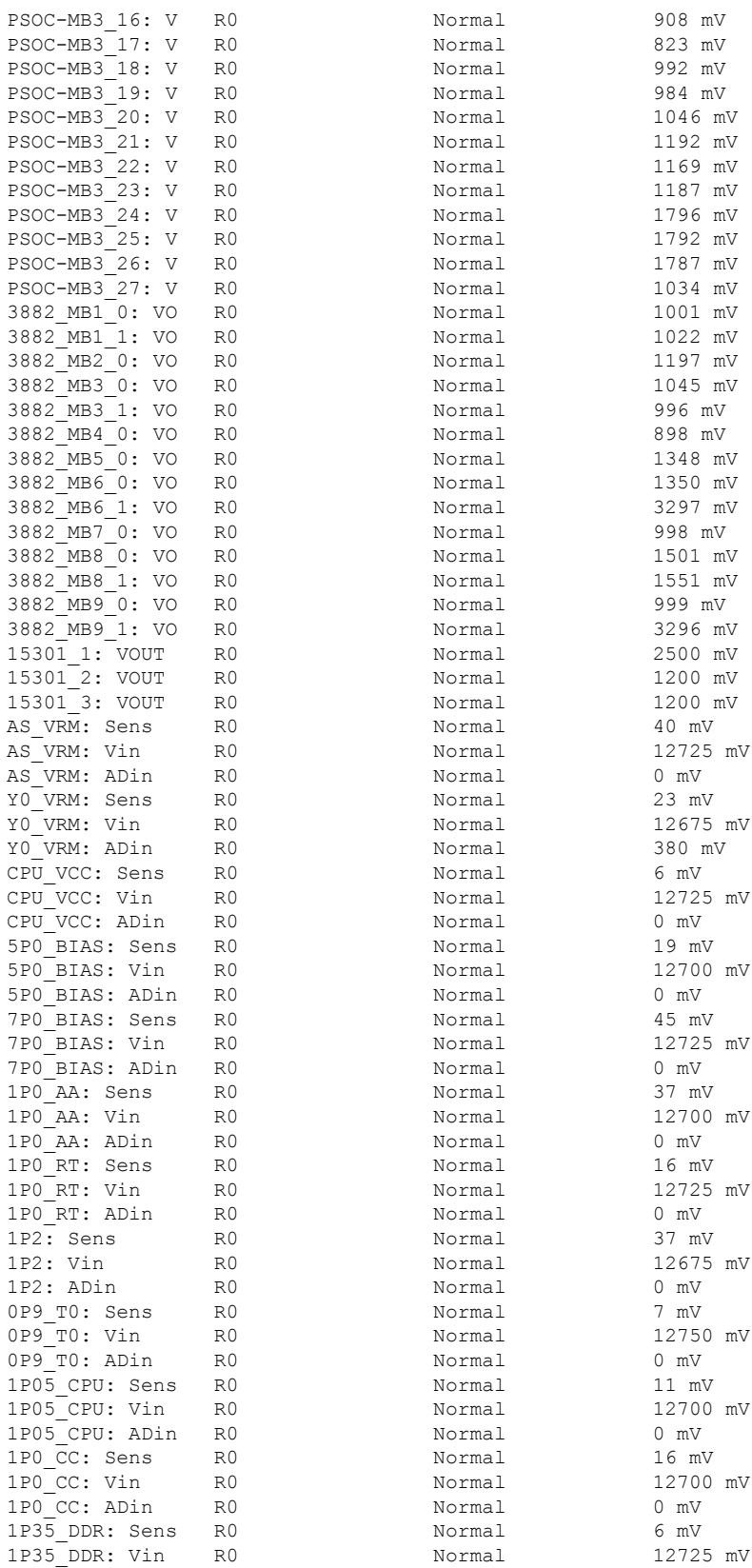

#### **Start Up Configuration of the Cisco cBR Router**

I

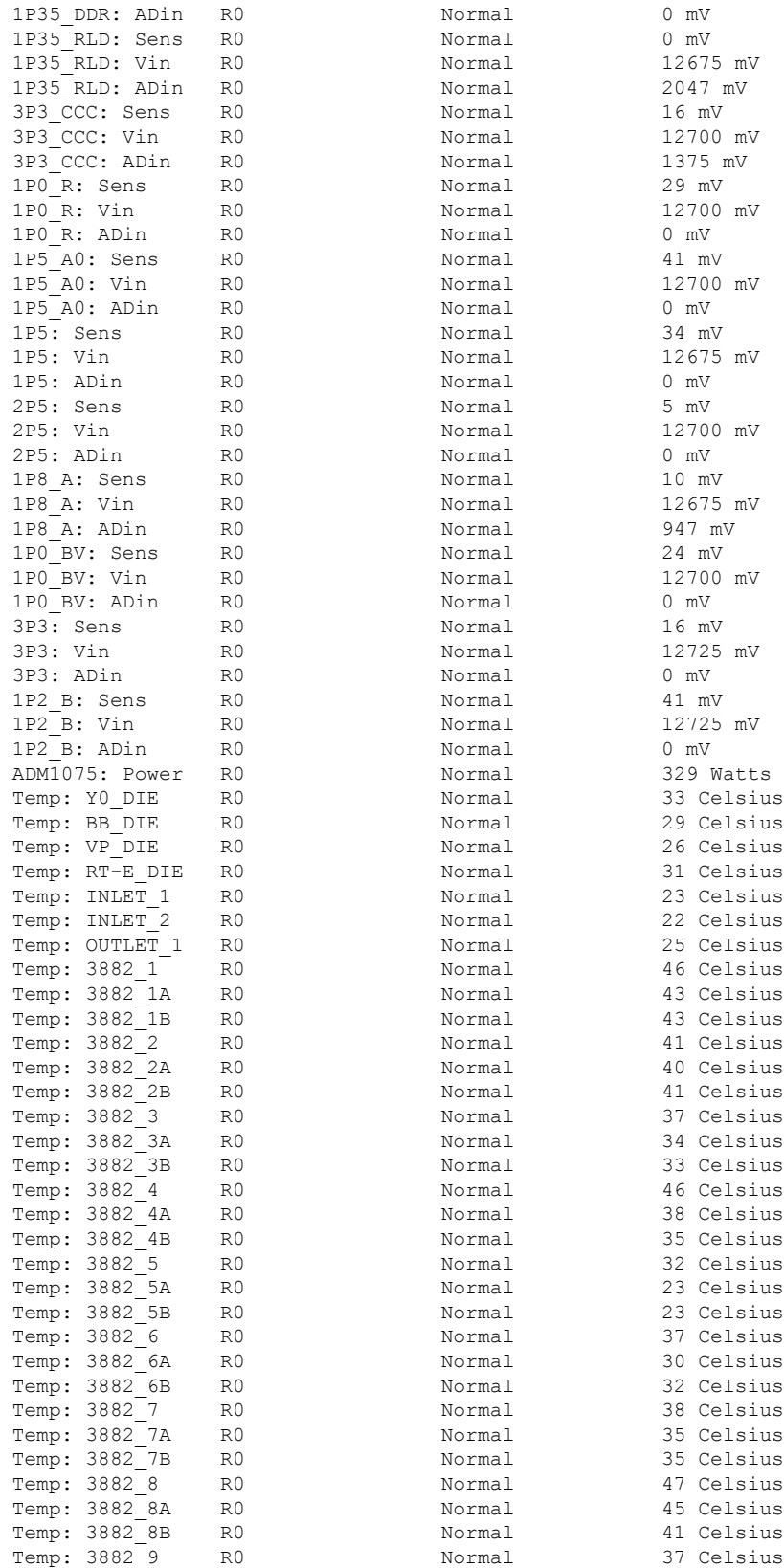

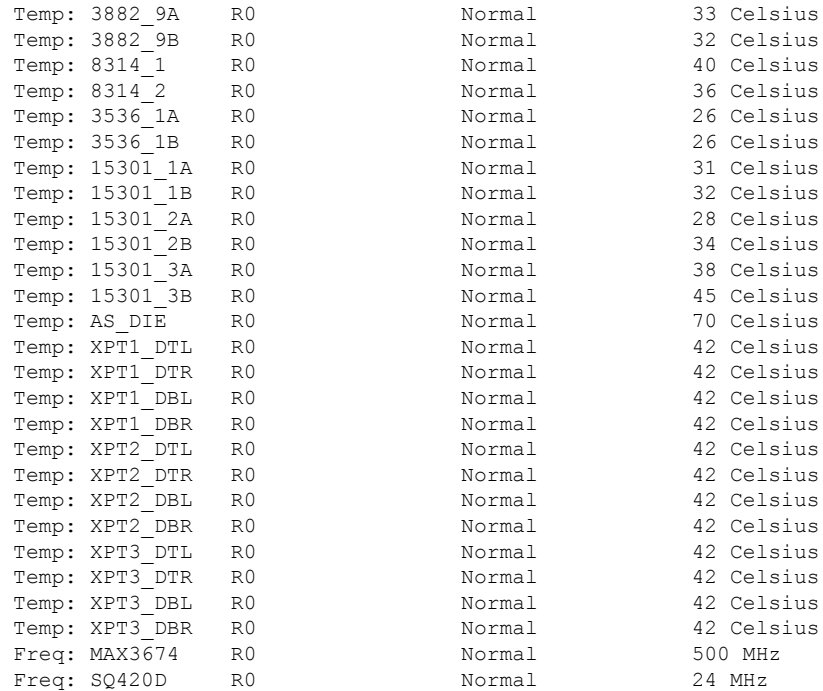

#### • **show facility-alarm status** —Verify the chassis status.

System Totals Critical: 4 Major: 1 Minor: 8

Router# **show facility-alarm status**

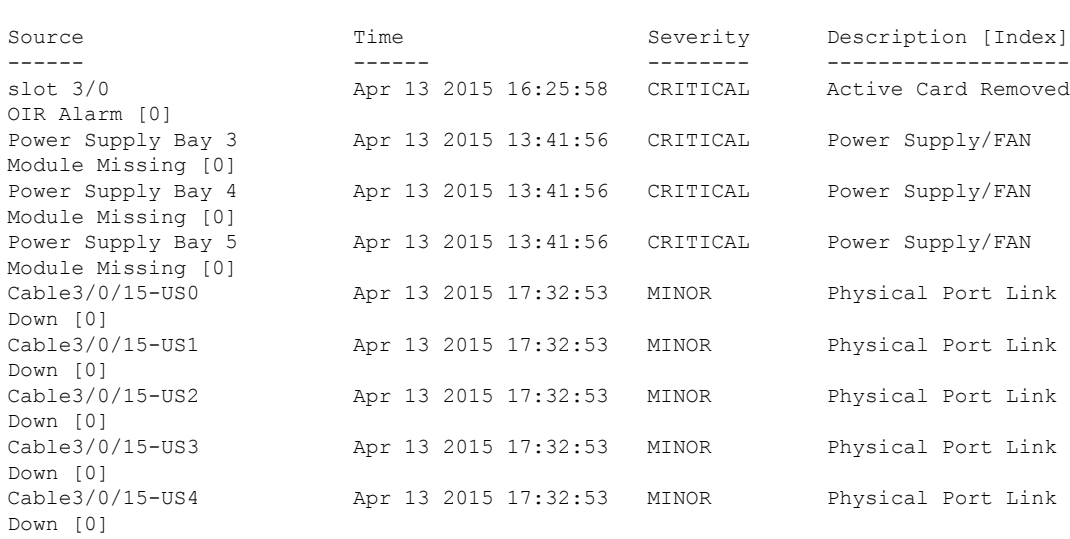

i.

### <span id="page-24-0"></span>**Gigabit Ethernet Management Interface Overview**

The purpose of this interface is to allow users to perform management tasks on the router; it is basically an interface that should not and often cannot forward network traffic but can otherwise access the router, often via Telnet and SSH, and perform most management tasks on the router.

The following aspects of the Management Ethernet interface should be noted:

- Each SUP has a Management Ethernet interface, but only the active SUP has an accessible Management Ethernet interface (the standby SUP can be accessed using the console port, however).
- IPv4, IPv6, and ARP are the only routed protocols supported for the interface.
- The interface provides a method of access to the router even when some software processes are down.
- The Ethernet Management Interface cannot be used as a Lawful Intercept MD source interface.
- The Management Ethernet interface is part of its own VRF.

### <span id="page-24-1"></span>**Gigabit Ethernet Port Numbering**

The Gigabit Ethernet Management port is always GigabitEthernet0.

In a dual SUP configuration, the Management Ethernet interface on the active SUP will always be Gigabit Ethernet 0, while the Management Ethernet interface on the standby SUP will not be accessible using the Cisco IOS-XE CLI in the same telnet session. The standby SUP can be telnetted to through the console port, however.

The port can be accessed in configuration mode like any other port on the Cisco cBR Series Routers:

```
Router#configure terminal
Enter configuration commands, one per line. End with CNTL/Z.
Router(config)#interface gigabitethernet0
Router(config-if)#
```
# <span id="page-24-2"></span>**IPAddressHandling in ROMMONand the Management Ethernet Port**

Assuming the IOS-XE process has not begun running on the Cisco cBR Series Router, the IP address that was set in ROMMON acts as the IP address of the Management Ethernet interface. In cases where the IOS-XE process is running and has taken control of the Management Ethernet interface, the IP address specified when configuring the Gigabit Ethernet 0 interface in the IOS-XE CLI becomes the IP address of the Management Ethernet interface. The ROMMON-defined IP address is only used as the interface address when the IOS-XE process is inactive.

For this reason, the IP addresses specified in ROMMON and in the IOS-XE CLI can be identical and the Management Ethernet interface will function properly in single SUP configurations.

In dual SUP configurations, however, users should never configure the IP address in the ROMMON on either SUP0 or SUP1 to match each other or the IP address as defined by the IOS-XE CLI. Configuring matching

IP addresses introduces the possibility for an active and standby Management Ethernet interface having the same IP address with different MAC addresses, which will lead to unpredictable traffic treatment.

### <span id="page-25-0"></span>**Gigabit Ethernet Management Interface VRF**

Placing the management Ethernet interface in its own VRF has the following effects on the Management Ethernet interface:

- Many features must be configured or used inside the VRF, so the CLI may be different for certain Management Ethernet functions on the Cisco cBR Series Routersthan on Management Ethernet interfaces on other routers.
- The VRF prevents route leakage and avoids unnecessary traffic through the management port.

The Management Ethernet interface VRF supports both IPv4 and IPv6 address families.

### <span id="page-25-1"></span>**Common Ethernet Management Tasks**

Because users can perform most tasks on a router through the Management Ethernet interface, many tasks can be done by accessing the router through the Management Ethernet interface.

This section documents tasks that might be common or slightly tricky on the Cisco cBR Series Routers. It is not intended as a comprehensive list of all tasks that can be done using the Management Ethernet interface.

### <span id="page-25-2"></span>**Viewing the VRF Configuration**

The VRF configuration for the Management Ethernet interface is viewable using the **show running-config vrf** command.

This example shows the default VRF configuration:

```
Router# show running-config vrf
Building configuration...
Current configuration : 351 bytes
vrf definition Mgmt-intf
!
address-family ipv4
exit-address-family
!
address-family ipv6
exit-address-family
!
(some output removed for brevity)
```
# <span id="page-26-0"></span>**Setting a Default Route in the Management Ethernet Interface VRF**

To set a default route in the Management Ethernet Interface VRF, use the **ip route vrf Mgmt-intf 0.0.0.0 0.0.0.0** *next-hop-IP-address* command.

### <span id="page-26-1"></span>**Setting the Management Ethernet IP Address**

The IP address of the Management Ethernet port is set like the IP address on any other interface.

Below are two simple examples of configuring an IPv4 address and an IPv6 address on the Management Ethernet interface.

#### **IPv4 Example**

Router(config)# **interface GigabitEthernet 0** Router(config-if)# **ip address A.B.C.D A.B.C.D**

#### **IPv6 Example**

```
Router(config)# interface GigabitEthernet 0
Router(config-if)# ipv6 address X:X:X:X::X /prefix-length
```
#### <span id="page-26-3"></span><span id="page-26-2"></span>**Telnetting over the Management Ethernet Interface**

Telnetting can be done through the VRF using the Management Ethernet interface.

In the following example, the router telnets to 172.17.1.1 through the Management Ethernet interface VRF:

Router# **telnet 172.17.1.1 /vrf Mgmt-intf**

#### **Pinging over the Management Ethernet Interface**

Pinging other interfaces using the Management Ethernet interface is done through the VRF.

In the following example, the router pings the interface with the IP address of 172.17.1.1 through the Management Ethernet interface:

```
Router# ping vrf Mgmt-intf 172.17.1.1
Type escape sequence to abort.
Sending 5, 100-byte ICMP Echos to 172.17.1.1, timeout is 2 seconds:
.!!!!
Success rate is 80 percent (4/5), round-trip min/avg/max = 1/1/1 ms
```
### <span id="page-27-0"></span>**Copy Using TFTP or FTP**

To copy a file using TFTP through the Management Ethernet interface, the **ip tftp source-interface GigabitEthernet 0** command must be entered before entering the **copy tftp** command because the **copy tftp** command has no option of specifying a VRF name.

Similarly, to copy a file using FTP through the Management Ethernet interface, the **ip ftp source-interface GigabitEthernet 0** command must be entered before entering the **copy ftp** command because the **copy ftp** command has no option of specifying a VRF name.

#### **TFTP Example**

Router(config)# **ip tftp source-interface gigabitethernet 0**

#### **FTP Example**

Router(config)# **ip ftp source-interface gigabitethernet 0**

#### <span id="page-27-1"></span>**NTP Server**

To allow the software clock to be synchronized by a Network Time Protocol (NTP) time server over the Management Ethernet interface, enter the **ntp server vrf Mgmt-intf** command and specify the IP address of the device providing the update.

The following CLI provides an example of this procedure.

Router(config)# **ntp server vrf Mgmt-intf 172.17.1.1**

# <span id="page-27-2"></span>**SYSLOG Server**

To specify the Management Ethernet interface as the source IP or IPv6 address for logging purposes, enter the **logging host** *ip-address* **vrf Mgmt-intf** command.

The following CLI provides an example of this procedure.

Router(config)# **logging host** *ip-address* **vrf Mgmt-intf**

### <span id="page-27-4"></span><span id="page-27-3"></span>**SNMP-Related Services**

To specify the Management Ethernet interface asthe source of allSNMPtrap messages, enter the **snmp-server source-interface traps gigabitEthernet 0** command.

The following CLI provides an example of this procedure:

Router(config)# **snmp-server source-interface traps gigabitEthernet 0**

#### **Domain Name Assignment**

The IP domain name assignment for the Management Ethernet interface is done through the VRF.

To define the default domain name as the Management Ethernet VRF interface, enter the i**p domain-name vrf Mgmt-intf** *domain* command.

Router(config)# **ip domain-name vrf Mgmt-intf cisco.com**

### <span id="page-28-0"></span>**DNS service**

To specify the Management Ethernet interface VRF as a name server, enter the **ip name-server vrf Mgmt-intf** *IPv4/IPv6 address* command.

### <span id="page-28-1"></span>**RADIUS or TACACS+ Server**

To group the Management VRF as part of a AAA server group, enter the **ip vrf forward Mgmt-intf** command when configuring the AAA server group.

The same concept is true for configuring a TACACS+ server group. To group the Management VRF as part of a TACACS+ server group, enter the **ip vrf forwarding Mgmt-intf** command when configuring the TACACS+ server group.

#### **RADIUS Server Group Configuration**

Router(config)# aaa group server radius hello Router(config-sg-radius)# ip vrf forwarding Mgmt-intf

#### **TACACS+ Server Group Configuration**

```
Router(config)# aaa group server tacacs+ hello
Router(config-sg-tacacs+)# ip vrf forwarding Mgmt-intf
```
### <span id="page-28-3"></span><span id="page-28-2"></span>**VTY lines with ACL**

To ensure an access control list (ACL) is attached to vty lines that are and are not using VRF, use the **vrf-also** option when attaching the ACL to the vty lines.

```
Router(config)# line vty 0 4
Router(config-line)#access-class 90 in vrf-also
```
# **Configuring the AUX Port for Network Management**

- **Step 1** AUX port is used for IOSd command prompt. Type the **set** command at the rommon prompt.
- **Step 2** Verify if BOOT PARAM is defined. It must not be defined.
- **Step 3** If the BOOT PARAM is defined, do the following:
	- a) Type **unset BOOT\_PARAM**.
	- b) Type **sync**.
	- c) Type **reset**.

**Procedure**

**Procedure**

**Step 4** Boot with the latest image. The AUX port will show IOS command prompt.

# <span id="page-29-0"></span>**Preprovisioning the Supervisor in the Cisco cBR Chassis**

Preprovisioning on the Cisco cBR allows you to configure the Supervisors without their physical presence in the chassis.

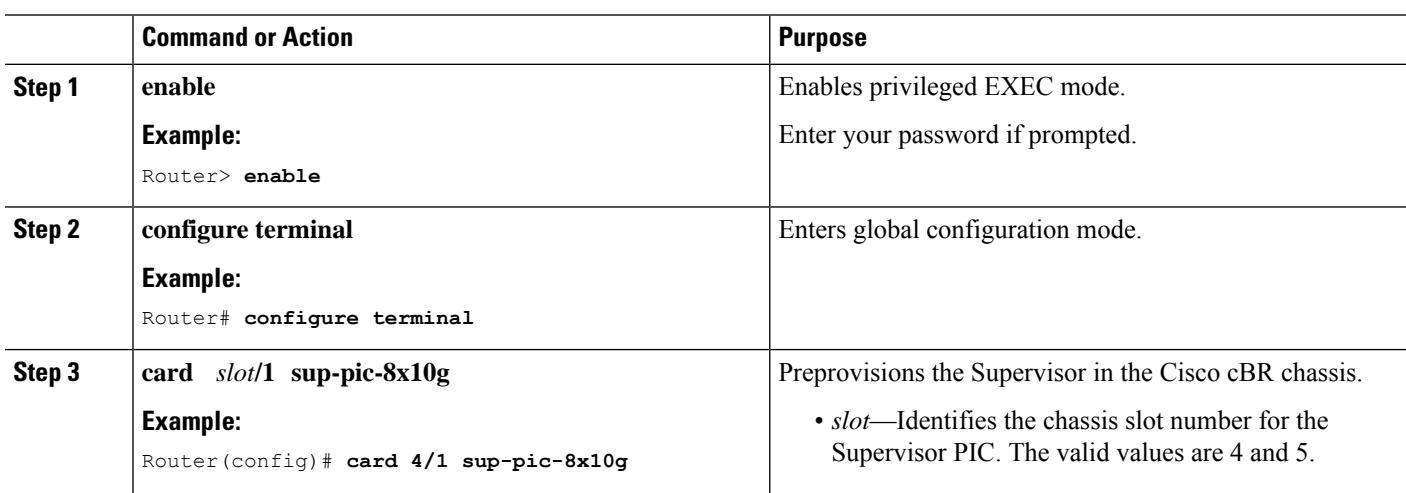

<span id="page-29-1"></span>**Configuring the Gigabit Ethernet Interface for Network Management**

You must configure the GigabitEthernet0 interface and enable it to use the NME port.

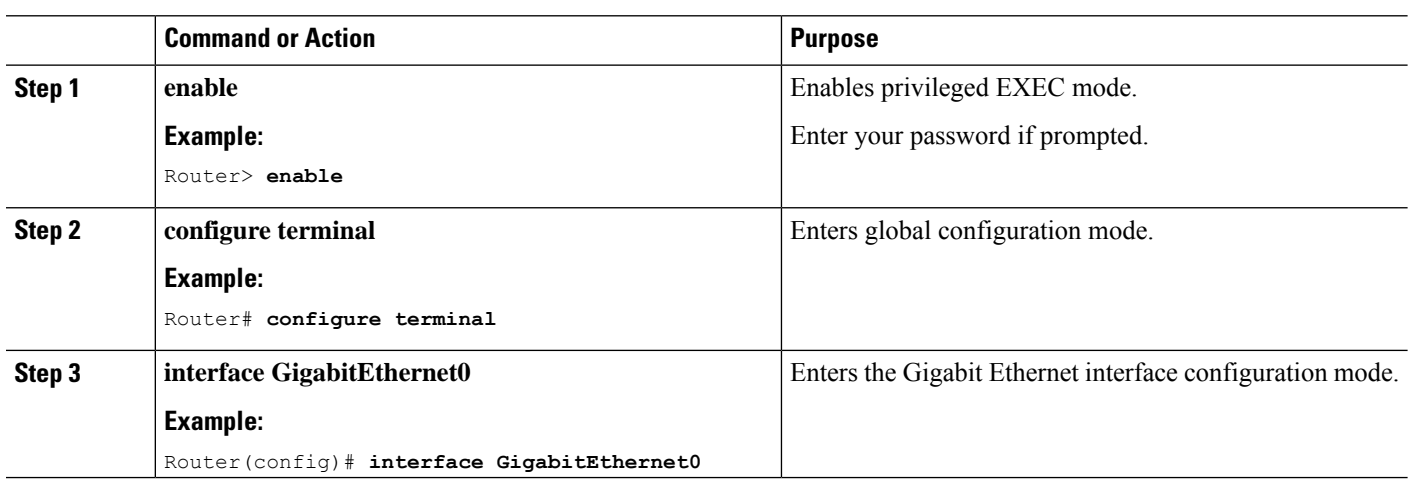

#### **Start Up Configuration of the Cisco cBR Router**

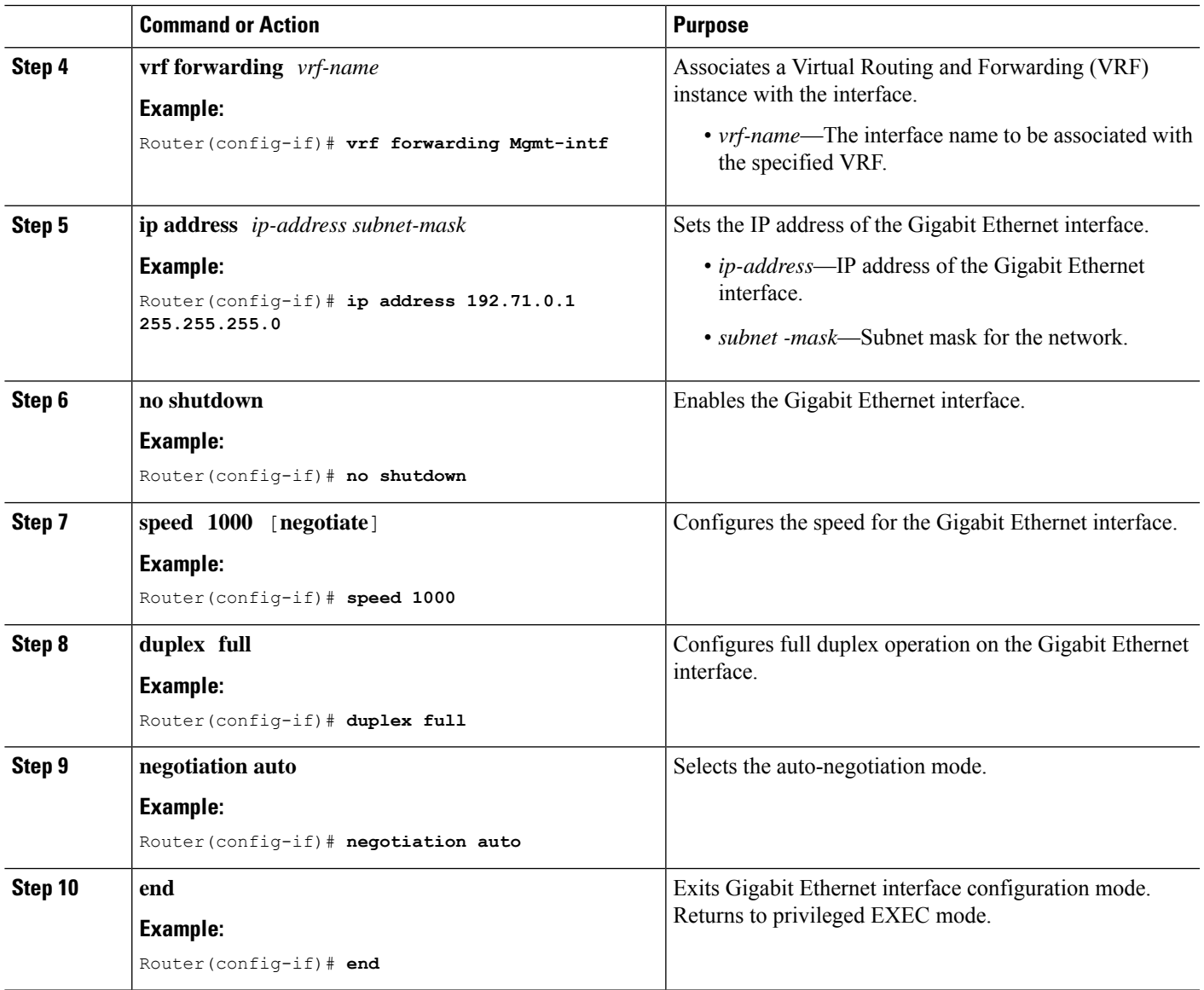

# <span id="page-30-0"></span>**Configuring the DTI Port on the Supervisor PIC**

The Cisco cBR router can run in standalone mode, which uses internal clock and does not require any external reference clock source. The Cisco cBR router also supports DTI server as an external clocking source. To use a DTI server as a reference clock source, you must enable the DTI port on the Supervisor PIC.

#### **Procedure**

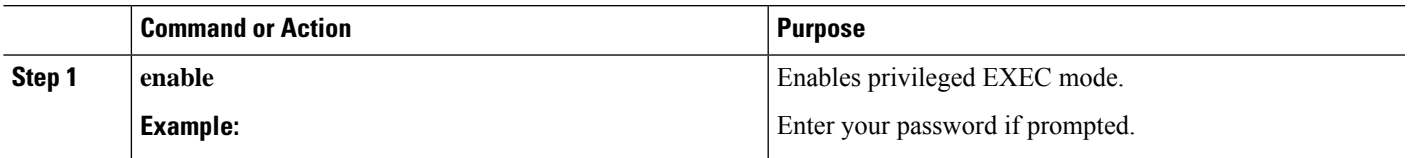

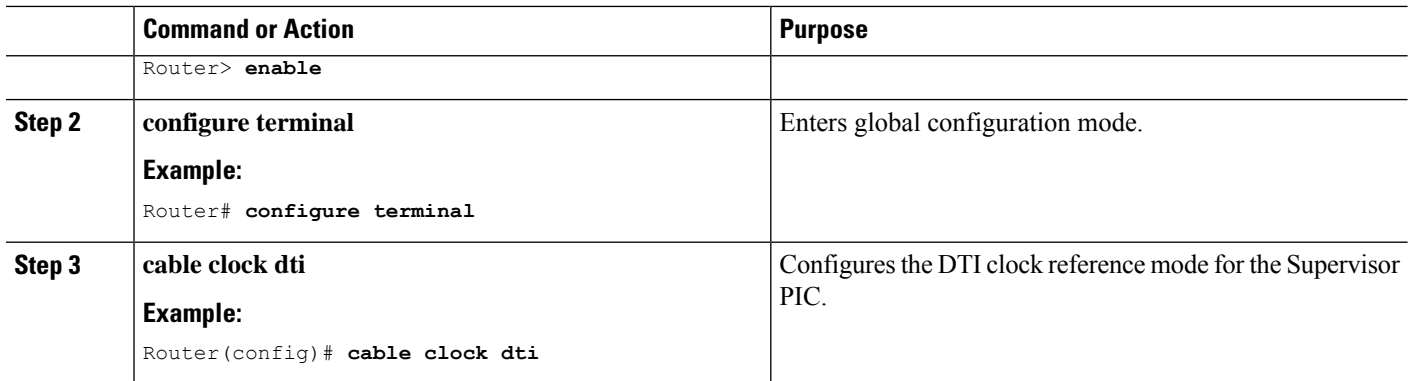

# <span id="page-31-0"></span>**Configuring the TenGigabit Ethernet Interface for Network Management**

You must configure the TenGigabitEthernet interface and enable it to use the NME port.

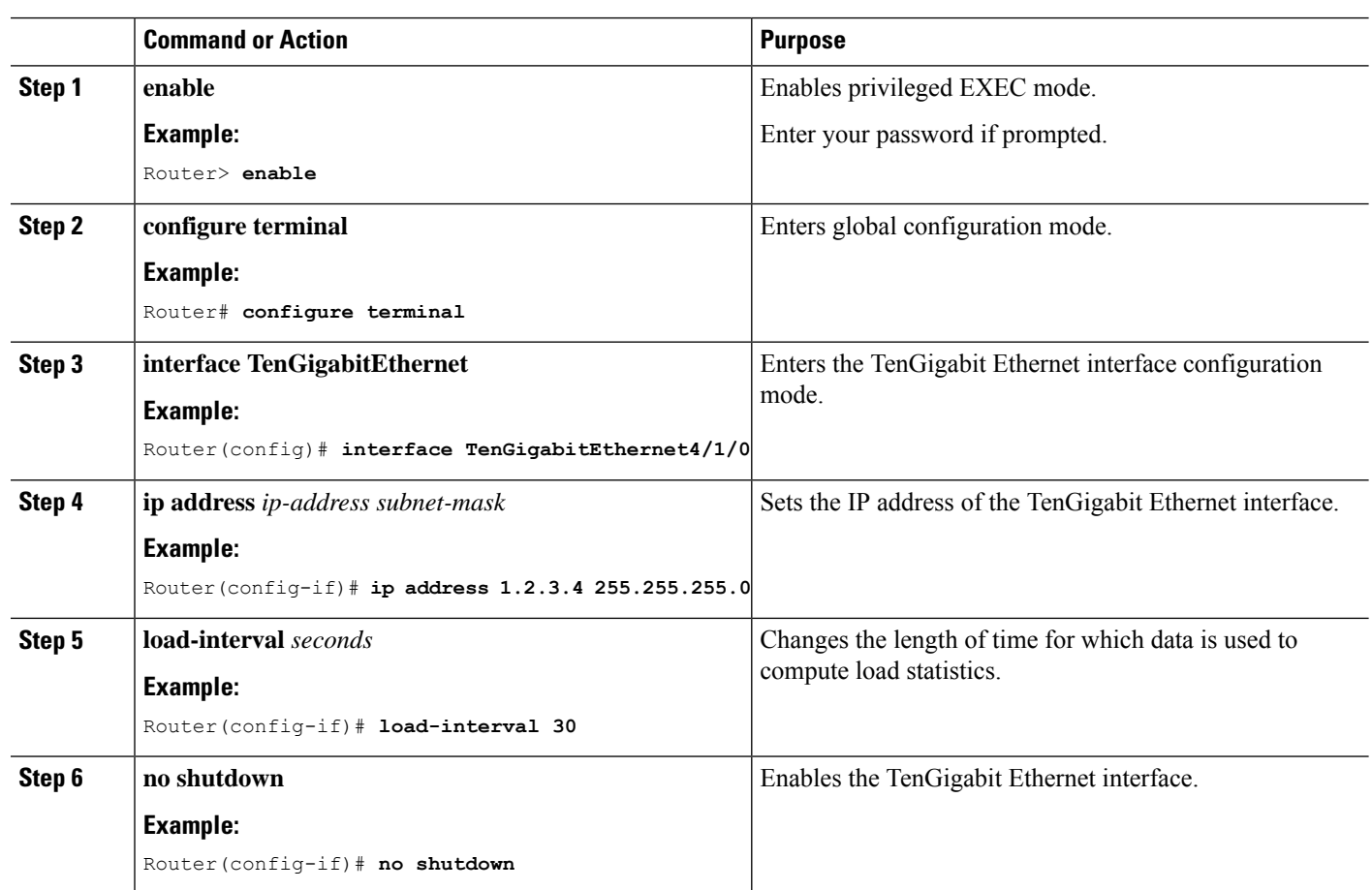

#### **Procedure**

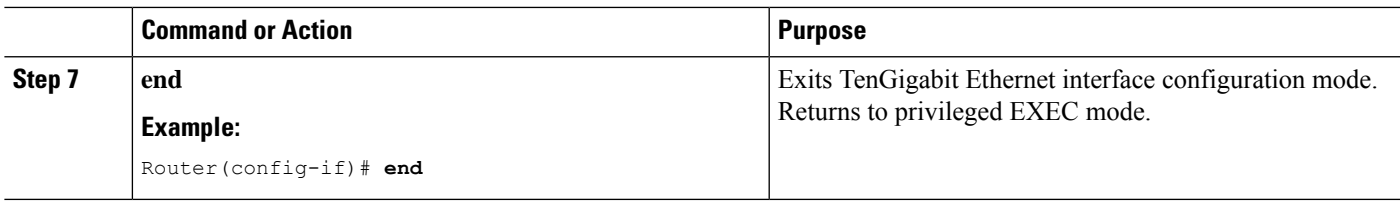

### <span id="page-32-0"></span>**Connecting the New Router to the Network**

Connect the new router to the network using a n Ethernet interface. After the router successfully resolves its host name, new router sends a TFTP broadcast requesting the file name-confg or name.cfg. The router name must be in all lowercase, even if the true host name is not. The file is downloaded to the new router, where the configuration commands take effect immediately. If the configuration file is complete, the new router should be fully operational.

To save the complete configuration to NVRAM, use the following commands in privileged EXEC mode:

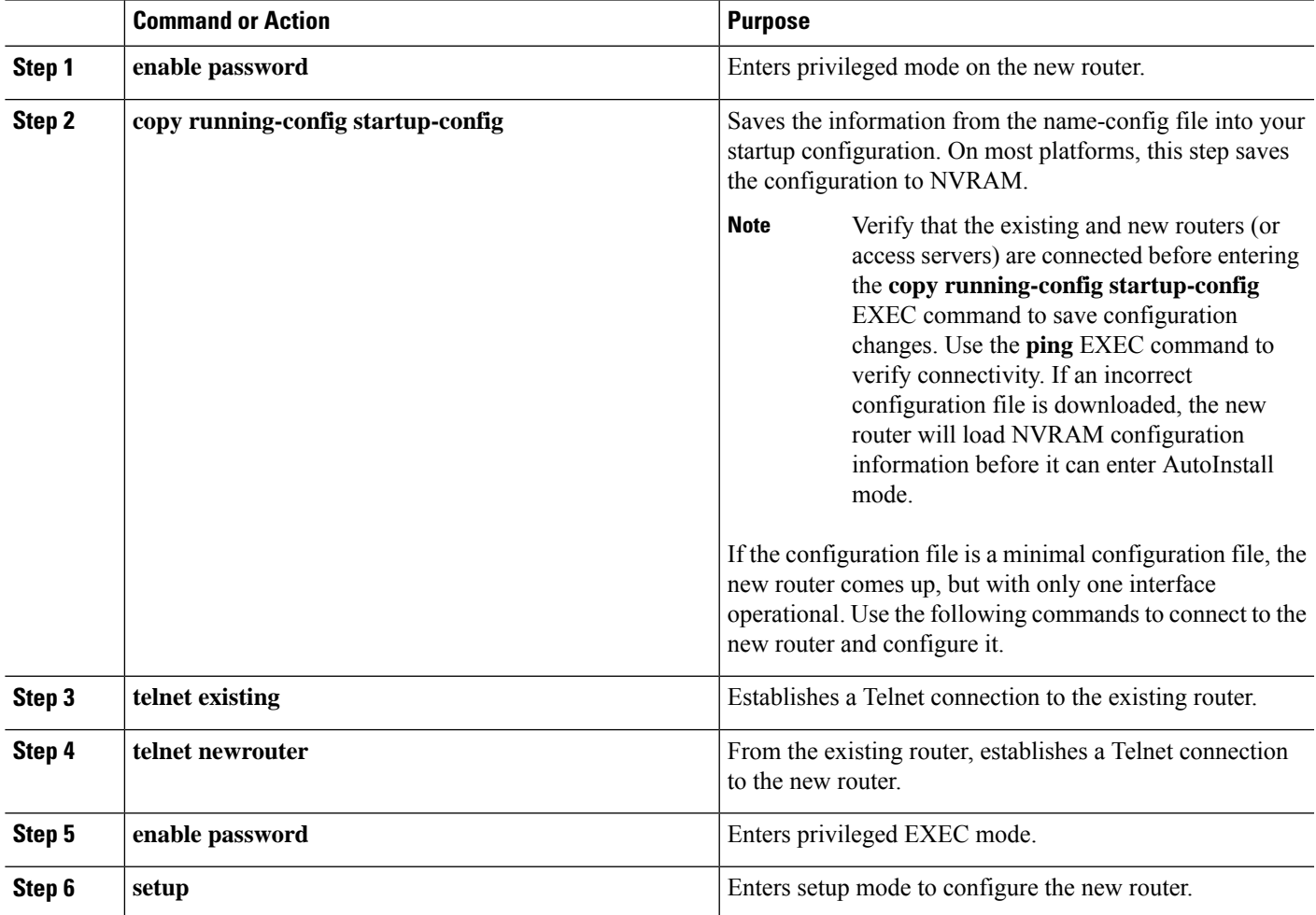

#### **Procedure**

### <span id="page-33-0"></span>**Setting Password Protection on the Cisco CMTS**

# $\label{eq:1} \bigotimes_{\mathbb{Z}}\mathbb{Z}_{\mathbb{Z}}$

For security purposes, the EXEC has two levels of access to commands: user EXEC mode and privileged EXEC mode. The commands available at the user level are a subset of those available at the privileged level. **Note**

### $\boldsymbol{\mathcal{Q}}$

Because many privileged-level EXEC commands are used to set operating parameters, password-protect these commands to prevent unauthorized use. **Tip**

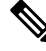

An enable secret password can contain from 1 to 25 uppercase and lowercase alphanumeric characters. An enable password can contain any number of uppercase and lowercase alphanumeric characters. A number cannot be the first character. Spaces are valid password characters; for example, "two words" is a valid password. Leading spaces are ignored. Trailing spaces are recognized. Alphanumeric characters are recognized as uppercase or lowercase. **Note**

Passwords should be different for maximum security. If you enter the same password for both during the setup script, the system accepts it, but you receive a warning message indicating that you should enter a different password.

At the EXEC prompt, enter one of the following two commands to set password protection:

- **enable secret password**—a very secure encrypted password.
- **enable**—is a less secure and nonencrypted password.

To gain access to privileged-level commands, enter the desired password.

### <span id="page-33-1"></span>**Recovering Lost Password on the Cisco CMTS**

Complete the following steps to recover or replace a lost enable, enable secret, or console login password:

- **Step 1** Attach an ASCII terminal to the console port on your Cisco CMTS. **Step 2** Configure the terminal to operate at 9600 baud, 8 data bits, no parity, and 1 stop bits. **Step 3** If you can log in to the router as a nonprivileged user, enter the **show version** command to display the existing configuration register value. Note the value for later use. If you cannot log in to the router at all, continue with the next step.
- **Step 4** Press the **Break** key or send a **Break** from the console terminal.
	- If Break is enabled, the router enters the ROM monitor, indicated by the ROM monitor prompt (rommon n>), where n is the number of the command line. Proceed to configuring the register.
	- If Break is disabled, power cycle the router (turn the router off or unplug the power cord, and then restore power). Within 60 seconds of restoring the power to the router, press the **Break** key or send a **Break**. This action causes the router to enter the ROM monitor and display the ROM monitor prompt (rommon 1>).

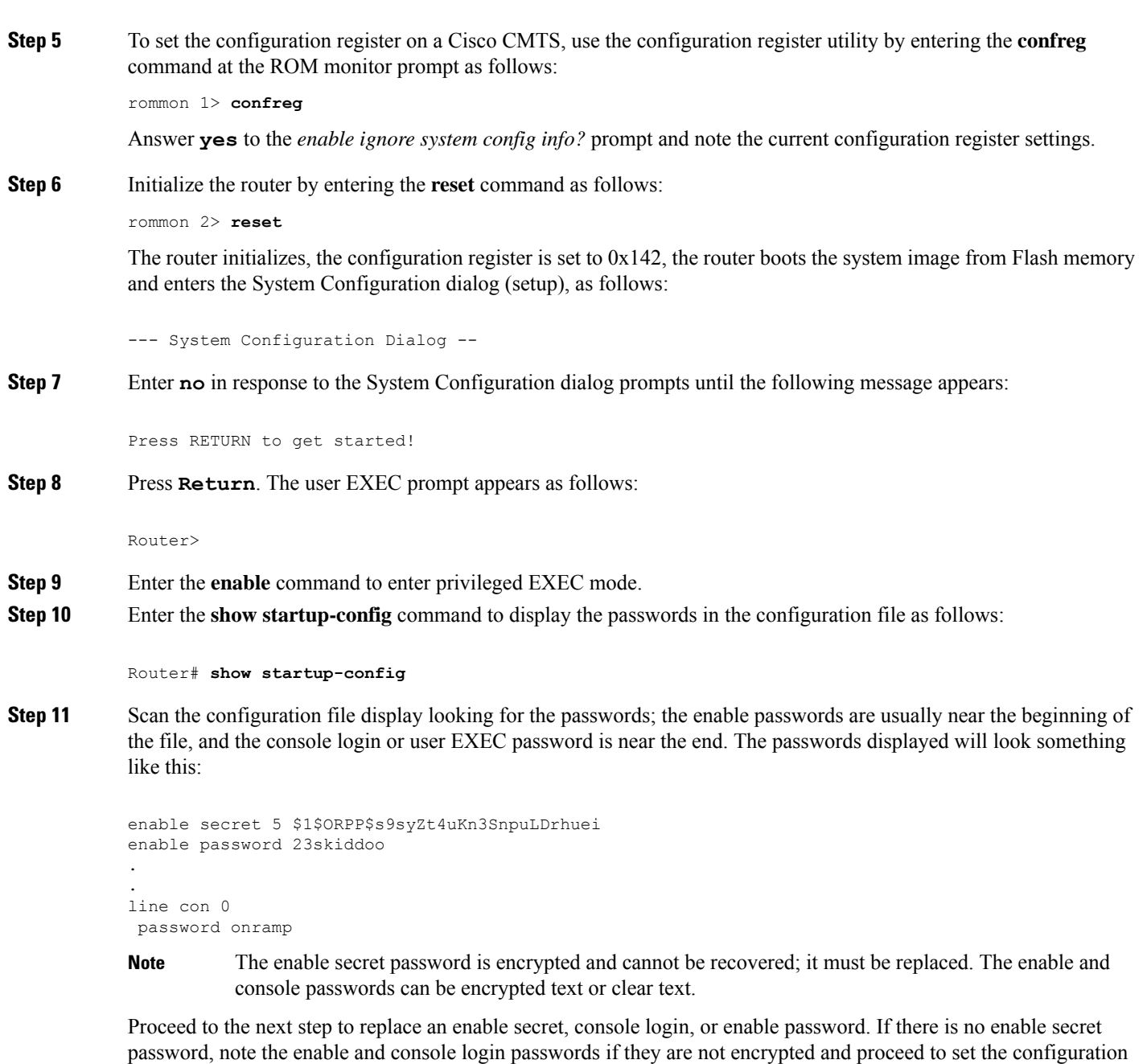

register to the original value.

- Do not perform the next step unless you have determined that you must change or replace the enable, enable secret, or console login passwords. Failure to follow the steps as presented here could cause your router configuration to be erased. **Caution**
- **Step 12** (Optional) Enter the configure memory command to load the startup configuration file into running memory. This action allows you to modify or replace passwords in the configuration.

Router# **configure memory**

**Step 13** Enter the **configure terminal** command for configuration mode:

#### Router# **configure terminal**

**Step 14** To change all three passwords, enter the following commands:

Router(config)# **enable secret newpassword1** Router(config)# **enable password newpassword2** Router(config)# **line con 0**

Router(config)# **password newpassword3**

Change only the passwords necessary for your configuration. You can remove individual passwords by using the **no** form of the previous commands. For example, entering the **no enable secret** command removes the enable secret password.

**Step 15** You must configure all interfaces to not be administratively shut down as follows:

Router(config)# **interface gigabitethernet 0**

Router(config)# **no shutdown**

Enter the equivalent commands for all interfaces that were originally configured. If you omit this step, all interfaces are administratively shut down and unavailable when the router is restarted.

- **Step 16** Use the **config-register** command to set the configuration register to the original value noted earlier.
- **Step 17** Press Ctrl-Z or type end to exit configuration mode:

#### Router(config)# **end**

- Do not perform the next step unless you have changed or replaced a password. If you skipped changing or replacing the enable, enable secret, or console login passwords previously, then proceed now to reload. Failure to observe this sequence causes the system to erase your router configuration file. **Caution**
- **Step 18** Enter the **copy running-config startup-config** command to save the new configuration to nonvolatile memory:

Router# **copy running-config startup-config**

**Step 19** Enter the **reload** command to reboot the router:

Router# **reload**

<span id="page-35-0"></span>**Step 20** Log in to the router with the new or recovered passwords.

### **Saving Your Configuration Settings**

To store the configuration or changes to your startup configuration in NVRAM, enter the **copy** running-config **startup-config** command at the *Router#* prompt.

This command saves the configuration settings you set using configuration mode, the Setup facility, or AutoInstall.

Ш

**Note** If you do not save your settings, your configuration will be lost the next time you reload the router.

#### **Example**

Router# **copy running-config startup-config**

### <span id="page-36-0"></span>**Reviewing Your Settings and Configurations**

- To view the current configuration of a Cisco CMTS, run the **show running-config** command at the command-line interface (CLI) prompt in EXEC mode or privileged EXEC mode.
- To review changes you make to the configuration, use the EXEC **show startup-config** command to display the information stored in NVRAM.

### <span id="page-36-1"></span>**Recovering Unresponsive Modems**

If the cable modem does not respond to pings from the Cisco Converged Broadband Router, the modem DSBG, DSID, and the BPI index values on the Cisco Converged Broadband Router may be incorrect. To recover the unresponsive modem, run the **cable reconciliationenable** command to generate the correct DSBG, DSID, and the BPI index values. The following CLI provides an example of this procedure:

```
Router# configure terminal
Router# cable reconciliation enable
Router# end
```
To set the time when the **cable reconciliation enable** command should run, run the **cable reconcilation time** *hours* command, where *hours* is the time in the 24 hour format. The following CLI provides an example of this procedure:

```
Router# configure terminal
Router# cable reconciliation time 23
Router# end
```
I